### **IMAGINE AMERICA ADULT SKILLS EDUCATION PROGRAM (ASEP)**

### **AWARDS FOR ADULTS**

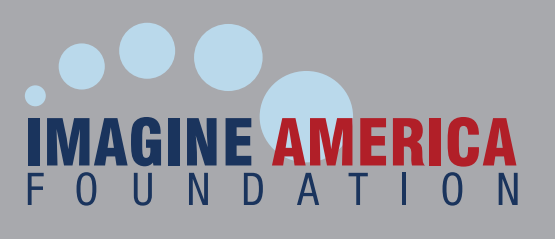

#### **WWW.IMAGINE-AMERICA.ORG**

**Tuition assistance for adult students enrolling at career schools is available through the Imagine America Foundation! Non-traditional students choosing to pursue a career education may be eligible to receive a \$1,000 tuition discount to attend a career school participating in the Imagine America Adult Skills Education Program (ASEP).**

**Students will be notified by email of their final application status. If accepted by the college, the student will be given instructions on how to download their certificate. The recipient will be directed to bring this to the college for processing of the \$1,000 tuition discount.**

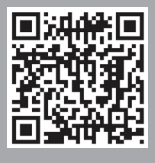

**Learn more! Please visit www.imagine-america.org/ applyforscholarships or scan the code with your smart device.**

Questions?

Please contact us at **571.267.3010** or **studentservices@imagine-america.org**.

#### **DOWNLOAD OUR MOBILE APP**

Search the Apple App Store or Google Play Store. If you do not have a mobile device, you can apply online at www.imagine-america.org/applyforscholarships.

# **CREATE A MEMBERSHIP** 2

1

4

6

Once you've downloaded the app or gone online, you will need to create a membership with IAF in order to apply for a scholarship. Simply select that you are a student, then select that you are an adult student.

# **PROVIDE YOUR INFORMATION** 3

Be sure to fill out all of your information accurately because this information will be sent to your college.

### **APPLY FOR A SCHOLARSHIP**

Once you've submitted your information and created an account, click on the left-hand tab "Apply for Scholarships." This should take you to a page to search our schools. Make sure you select "ASEP" in the scholarship search, then click the "apply" button. This will populate all of our schools that offer adult scholarships.

# **FIND A SCHOOL** 5

Click on the school you are looking for and click the "apply" button. Verify that the information you have provided us is correct, and submit your application.

### **TAKE THE SURVEY**

When you have completed the survey, you will be asked to watch a video. This is our Financial Planning Made Simple (FPMS) video. It is a mandatory part of the application. Go through the video and at the end, click the "Submit & Complete" button to submit your application. After the application has been completed, it will be sent to the career school of choice for review.